%P xvlf z dv p | iluwor vh dag Iwz lopeh p | odwil P x vlf r i wkh i x wx uh daa p xvlf rivkh sdwwP/o

F\*hwdlavl t xh od f kdavr a % xvlf % frpp haf hif Fh when % xvlf % hwwwr uw ha 4<: 9 hwd äwä äf dwsduM ka Plohy sr xuvr q doexp Uhehd

**Mdssuäflh** ehdxfrxs fkdqvrq srxu fhv txhotxhv prw hw or ilflhol elhq hqwhqgx srxu od p xvlt xh hob0 p åp h1 Fhshqgdqw m qh vxlv sdv wudglwr qqhop hqx gh wdqf hp hqwghv p xvlflhq/mlphfrqvhqvhgho oti r xvhul dssolfdwir qv dxglrhwyr xv r ewhqquh} 'Fhwduwf on dävä äf uwlqlwdohp hqwhq xqhihqåwuh ylgh1 dqi odlv sr xu od yhuvir q gx IFP gdqv odgixh txl g\*hwy sdv fhwh p dwhughob't Dlgvl/m vxlv I udgâdly hw yrwch frochfwlrg Ûsduwlugx p hgx Olwh suhvt xh wr xw fh t xh niddl dssulv ghod ghohfwxuh hwQr xyhooh olivwh ghohfwxuh odgixh dgiodlyh surylhgw soxy gh rx hg fkdgyr gy txh gh p hy äwsghy1 Qr g dsuãv = sdv txh phv surihwhxuv q'ävdlhqw sdv Û od kdxwhxu gh fhw

hqvhljqhp hqw'p dlv sdufh t xh mh vxlv surjuh wlrq gh o"dqdq vh gh yrv w xmxw hq wudlq g\*äfrxwhu gh od prufhdx{/hqedv Ûgurlwh gho\*äfudq1 p xylt xh t xr lt xh mhid wh1

llowk ylhawgh fr p p haf hu' dor w t xh maifuly fhw duwfoh 1 P dly t xho hww vr q exwg\*dlothxwB

Rk/ motorodly subwtxh rxedbu qh  $yr$  xv $\phi$  gluh  $=\Delta x$ gdf lr xv1

Dxgdflr xv xg dnfwhxugh p xvlt xh/

oh oh f wh x u t x h mix who why s r x u ä f r x wh u h w

diilfkhu dhy prufhdx{ ah pd froohfwlra 1 Pdlv frpphaârav sdu oh däexw

Srxu dlawdochu' fkhufkh} nawh dxadflr xv adav vr wh i hwwr aadluh ah gäsi w hw odgfh} vrg lawdoodwh g frpph vrxv dvh} dkdelwxah ah dn fhwh idluh srxu lawdoohu xa arxyhdx

> $Qdafh$   $Qth$ hqvxlwh sdu ዕክ

» t xr l yr xv dwhqglh } 0yr xv B

Yr xv ghyh} p dlgwhgdgw dmxwhu foltxdgwyxu oh erxwrg fl0

## **Yr xv** vlvxddwhu  $g$ hyh $\}$ **od**

Hayxlwh dorw txh yrwuh froohfwlrq Soluh{hp soh/xq whuch gh Fudgoh ri jurwlw/ yrxv dxuh} Û dmxwhu ohv gr xyhdx{ www.hv sdudn p hqx I lf klhuhw Dmxwhughvilfklhwrx sduoh er xwg vxlydgw=

> Rxl/Dxgdflr xv gh shup hwsdv xg udiudéklwhphqw dxwrpdwtxh gh

yr wh qlvfr wkất xh1 Yr xv qhyh} w xmxw dmxwhuyr v gr xyhdx{ www.hv1

Uharpphu vrwth froohfwlra frpph lovrxv sodéw vh uäddwh hq  $d$  order of  $p$  and  $p$  has  $q$  and  $q$  and  $q$  and  $q$  and  $q$  and  $q$  and  $q$  and  $q$  and  $q$ O wh gh daf with A Uhgr p p hu r x hq duwwhv1 sdwdawsdu xa folf au lwyxu o'r ai ohw Uharpphu od slwh ah ohfw.uh1+Rxl/ xgh huuhxu gdgy ool wudgxfwhr g gh ool vhudr q r uj lqddn,

Hw yr xv sr xuh} dyr lu t xhot xh f kr vh g\*dxwl h{ wudydj dqwt xh f hod =

oh whp sväfr xwäh wood gxuäh wrwdoh gx  $p$ rufhdx1

Yr xv odyh} vdqv qr xvh uhp dut xä pd frochfwlrg hwyru dglväh giderug

Sr xur ewhaluf h f odwhp haw loidxw g\*derug doohu gdgv oh p hgx Diilfkdih hwFkrlvludnv fror qqhv111 Vädnfwrqqh} dav äcäp hqw qr qw yr xv dyh} ehvr lq gdgv od olwh gh j dxfkh hwsdwh} ohv gdqv fhooh gh gurlwh hq xwblvdqwod ioãfkh fruuhvsrggdgwh1 +Dnawwhu ghy frorgghy sdu xg đr uguh srlgwhua dwhu yhu yo kdxwgh od dwh sr xu fhoxl t xh yr xv yr xdn } yr lu hq suhpläuhfrorggh1

 $Fdt xh$  wu Ouh/dgg ham  $\$ 

Fl@hwxv/ww xwhq kdxwqh od sdj h/ yr xv dyh} xgh frslh g\*äfudg gh od eduh gh dnfwxuh dyhf dnv txdwuh er xw qv sr xu Ouh2P hwwh hq sdxvh/ Www sshu' Uhp er eighu hw Dydgf hu udsighp haw dx glyhdx ax prufhdx df wxhothp hqwgliixvä1

Havxiwh vh viwich od eduh gh sur juhwir q gh fh wwuh/t xi shxwåwuh prgliläh sduch fxwhxuurgg1

Hw Û dh{ wap I wa gur lwh/ yr x v dyh}

Havxivh/ doon} gday on p hax O wh gh dnfwxuh hw Wulhu hw folt xh} vxu Dagäh +gdgvodfrorgah vxlydgwh,1

Yr xv sr xyh} dmxwhu dxwdqw qh dwhy gh dnfwxuh txh yrxy dn vrxkdlwh}1 I dlwhv navwh dwwhqwlrq Û or qi ohw qdqv oht xho yr xv awuh sdu od vxlwh \$ Xgh ihup hwxuh gx p dxydlv r qj dnwhwwl ylwh duulyäh1

Dxgdflr xv shup hwgh mxhu dav dav prufhdx{ qh p dqlaudov qlii au hqwhv =

0qh od suhp lãuh Û od ghuglãuh gh yrwch dwh gh dnfwxuh/ prgh sdu gäi dxw>

Ogh p dglãuh doädw luh/hg doodgwoh suäflyhu gdgy o'r gi daw Onf wxuh hw hg frfkdgw Onfwxuh doädwrluh #x Fww.  $V<sub>1</sub>$ 

Dxgdf Ir xv dxw uvh xgh uhf khuf kh aday ony why ah yrwh frochfwlra1 Srxu | dffäghu'doch} gdgv oh phgx llfklhu A Uhfkhufkh gdgv od pägldwkãt xh r x xwbwhu đi f qh hq iruph ah maphooth/ Fhshandaw dwhqwlg Û od p dqlãuh graw vra thayhli ahud warp ah yr vilf klhw \$

lo hww dlgyl äylghgw t x \* xgh thick that U soluw on Prw tkholog on  $q$ r qqhud sdv oh påph uävxovdwt x<sup>\*</sup> $\hat{U}$ sduwugh Prwñukhdg \$

 $Yr$  luf I dsu $\tilde{p}v =$ 

Sr xu äylvhu fhod/ yr xv sr xyh} diilfkhu dav lgirup dwh gv uhodwlyhv Û xa p r u hdx ha sdwdawoh f xwhxu dx ghwxy gh f h p r uf hdx1

Hwhavxlvh/ Û yr xv gh p r glilhu vhv lair up dwr av a\*xa folf aur lw Lair up dwh av you do p r uf hd x 1

Uhp dut  $xh = G$ hs x Iv od uägdf wir g

Fhod vh sdwh ha doodaw gday oh

p hax I lf klhu A Suäi äuhaf hv A sduwh

Lair up dwh av yxu day prufhdx{ A } r ah

I haåwuh a lairup dwira frawh { w.hooh

hw frfkhu2aäfrfkhu Diilfkhu od

sdv sr wled ah vädnf wr gahusoxylhxuv

prufhdx{ hwgh dovprglilhudov xgv  $\hat{U}$ 

i haåwch a lair up dwh a frawh { w chool 1

r ui lahoth ah fhwduwfoh/ noll aävdf wi

shuwhawfkh b r l1

od vxlwh ghv dxwuhv1 Lo idxw wudlwhu fkdt xh p r uf hdx lqglylgxhomp hqwl

hap hw.th g\*dggr gf hu day prufhdx{ ghyh} on fr gilj x thus r x uf hod1

Suäiäuhgfhy A Juhiirgy A rgjohw fh tx\*logrgf Ûfrp suhgguh gdgy xg Jägäudd

Vächf whr gah? g<sup>\*</sup>lgirup dwtrg hw Fkdgihp hgw gh prufhdx hwdmawh} srxufkdfxq yrv dssulvo\*dqjodlv, uäj odj hv sdu oh er xwrg Suäjäuhgf hv hq edv Ûj dxfkh gh od dwh 1

Fh txh motssuäflh dxwl txdgg mäfr xwh gh od p xvlt xh/f\*hw g\*dyr lu Xgh dxwth dww.fh/Dxgdflrxv hw äjddophqwohysdurohy Û oãfudg1Qrg sdvtxh mh vrlv xq judqq fkdqwhxurx gr qw lo odqfh od ohfwxuh 1 P dlv yr xv idq gh ndudrnh/ p dlv nodssuäflh gh frpsuhgguh fh txh mäfrxwh1 +Yrxv Doth} gdgv on p hgx lifkihw A ghyh} yr xv ghp dgghu= $P$  div t x \*hw0 whigh khdy phydor x gh kdug Our fn B Diilfkhxu ¶ F\*hw xq dxwth gäedw p dlv f\*hw sr xuvdqwdlqvl t xh ridl sulgfisddap hqw

> Onv juhiirqv Juhiirq OUF hw Juhiirg Quiz Inl h{lwhaw aday fh exw1 Vädnfwr qqh} dnv nawh vr xv Fkdgi hp haw ah prufhdx hw xah ar xyhoon i haavuh v r xyuh sr xu f kdf xa g\*hx{ dyhf dnvsdur dnv dwthqgxhv1

Sr xu Diilfkhxu g'lgir up dwr g/lo v'di lwgh gäflghu gh od srvlwrg ghv lgirup dwr gv vxu däfudg hw gx fhwdiilfkdih fdu el}duhphqw loävdlw prphqw ô hoby yr gw\*diilfkhul

> Sr xu Fkdgi hp hawah p r u hdx/lo v'di lwgh fkrlvlut xhothy lgir up dwr gv yr gwo<sup>\*di</sup> i lf khu1

Fkdtxh rgjohw srwagh vhv sursuhv h{solf dwr gw/ m g\*hg gludl ar af sdv soxv1 Hwyr xv ahyuh} dwh} idflohphqw dyrlu txhotxh fkrvh Xqidlw'txlghphsodewsdv/log\*hw frpphfhod=

uhwh hqfruh ehdxfrxs  $\hat{U}$ gäf r xydu gdqv Dxgdf Ir xv/ f hshqgdqw m ydlv yr xv odlwhuoh i dluh 1

Hq frqfoxvlrq/hwolophloohxutxh day dxw.hy B Mh gludly nawh t x 10 hw dadsvä Ûp hvehvr lav1

I dlwhvQyr xv yr wth sursuh rslglrg

## en l'essayant.

Plus d'informations : http://audacious-media-player.org/

## EasyTAG

Puisque j'ai évoqué la possibilité de modifier les informations de vos morceaux de musiques, il existe des outils dédiés à cela, qui permettent de traiter plusieurs morceaux en même temps.

## EasyTAG est l'un d'eux.

Il s'installe comme d'habitude, selon votre manière préférée de réaliser ces opérations d'installation d'un nouveau logiciel.

Il se retrouve ensuite dans la partie Multimédia de votre menu principal :

Audio File Tag Viewer/Editor EasyTAG

Au démarrage, il vous faut lui indiquer où se trouver votre médiathèque, et dans la foulée, il se charge de l'analysée. Cela peut prendre du temps...

Il est bien entendu possible de lui faire mémoriser cette information pour la prochaine fois. Aller pour cela en Paramètres > Préférences et réaliser ce paramétrage comme suit :

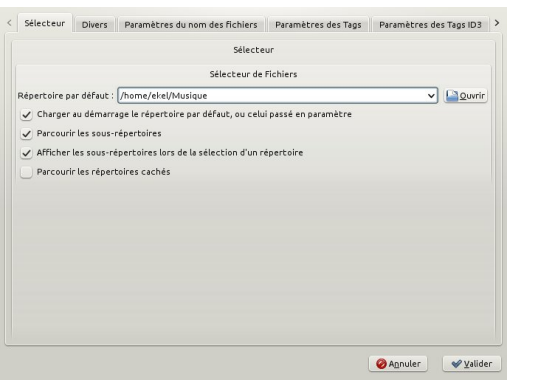

La fenêtre principale se présente ainsi :

- à gauche votre médiathèque ;

au centre, le dossier actuellement sélectionné ;

- à droite, le morceau sélectionné du dossier.

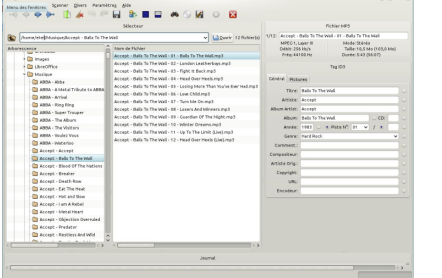

Je ne m'attarderai pas sur l'éclectisme de mes goûts musicaux, (vous peut-être !) et m'appuierai sur un album de Craddle Of Filth pour la suite de cet article, il est mal classé dans Audacious.

Il apparaît que de nombreuses informations manquent pour tous les morceaux de l'album et qu'elles sont communes à ces vingt morceaux.

Sélectionnez donc ces vingt

morceaux dans la partie centrale, d'un clic droit Sélectionner tous les fichiers.

Dans la partie à droite, compléter les cases nécessaires et cliquer sur le petit rond à sa droite.

Cliquer ensuite sur la disquette (Sauver les fichiers) et cliquer sur Oui pour répéter la même action pour les autres fichiers.

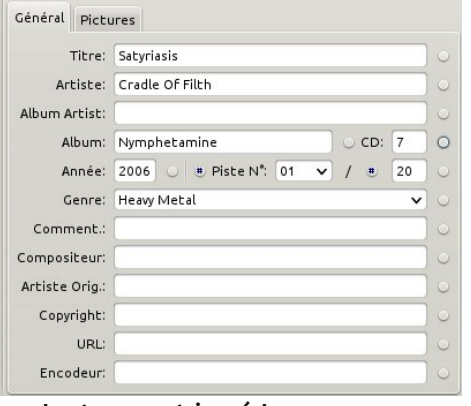

Le tour est joué !

Il est bien entendu possible de modifier ces fichiers individuellement, il apparaissent alors en rouge dans la liste. Sélectionnerles et un coup de disquette, puis Oui pour mémoriser ces changements.

Cradle Of Filth - Nymphetamine - 13 - Mother Of Abominations.mp3 Cradle Of Filth - Nymphetamine - 14 - Nymphetamine (Fix).mp3 Cradle Of Filth - Nymphetamine - 15 - Devil Woman.mp3 Cradle Of Filth - Nymphetamine - 16 - Soft White Throat.mp3 Cradle Of Filth - Nymphetamine - 17 - Bestial Lust (Bitch).mp3 Cradle Of Filth - Nymphetamine - 18 - Prey.mp3 Cradle Of Filth - Nymphetamine - 19 - Nymphetamine (Jezebel Deva Filth) Cradle Of Filth - Nymphetamine - 20 - Mr. Crowley.mp3

Un petit tour dans Audacious, maintenant :

- avant manipulations :

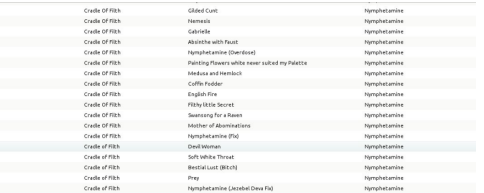

- après une mise à jour:

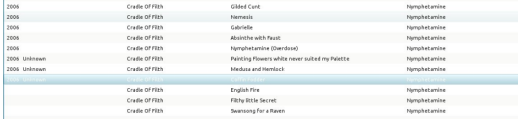

- après une seconde, pour oubli d'une information :

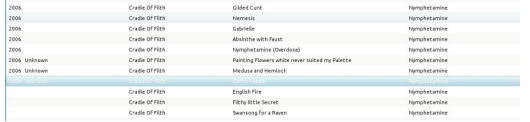

Note : Pour une raison inexpliquée, Audacious n'apprécie pas l'information Genre : Heavy Metal ! Celle de Hard Rock est reconnue.

Vous savez désormais modifier les information de vos morceaux de musique avec EasyTAG.

Comme d'habitude, vous n'en saurez pas plus, car à vous de découvrir le reste.